# Séance Comment améliorer les performances de l'hydrolienne?

Sciences technologiques et production ; technologie

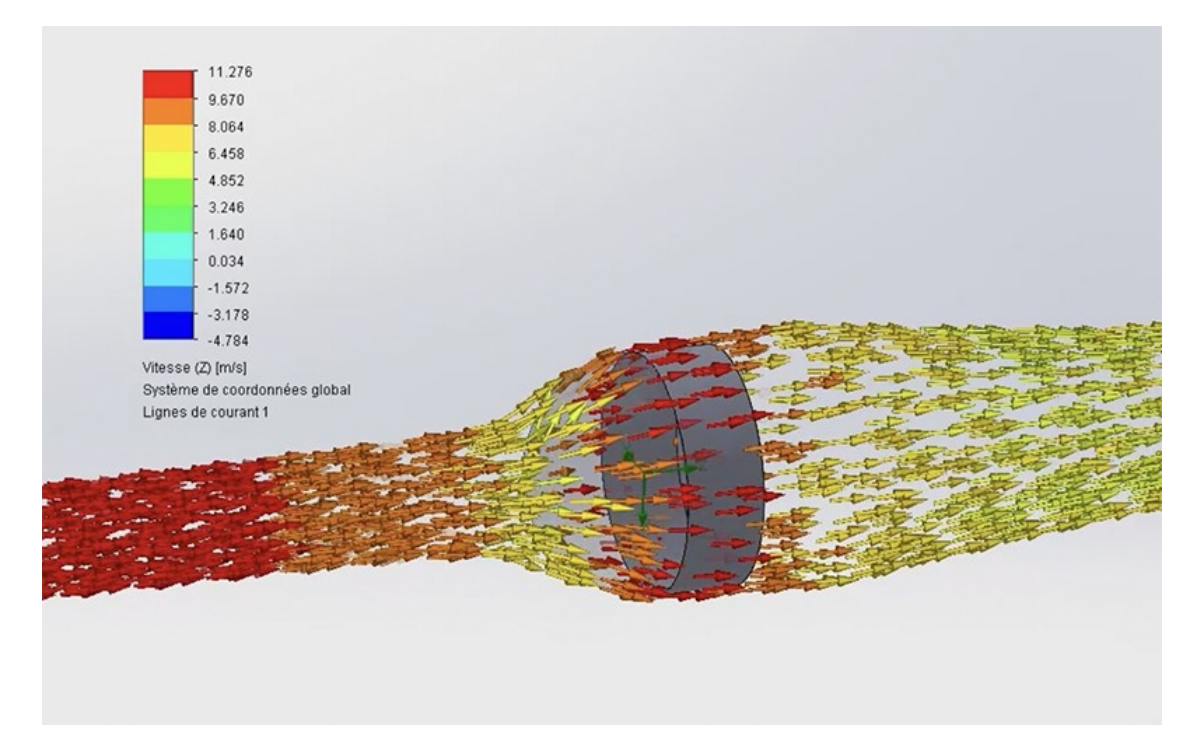

### Table des matières

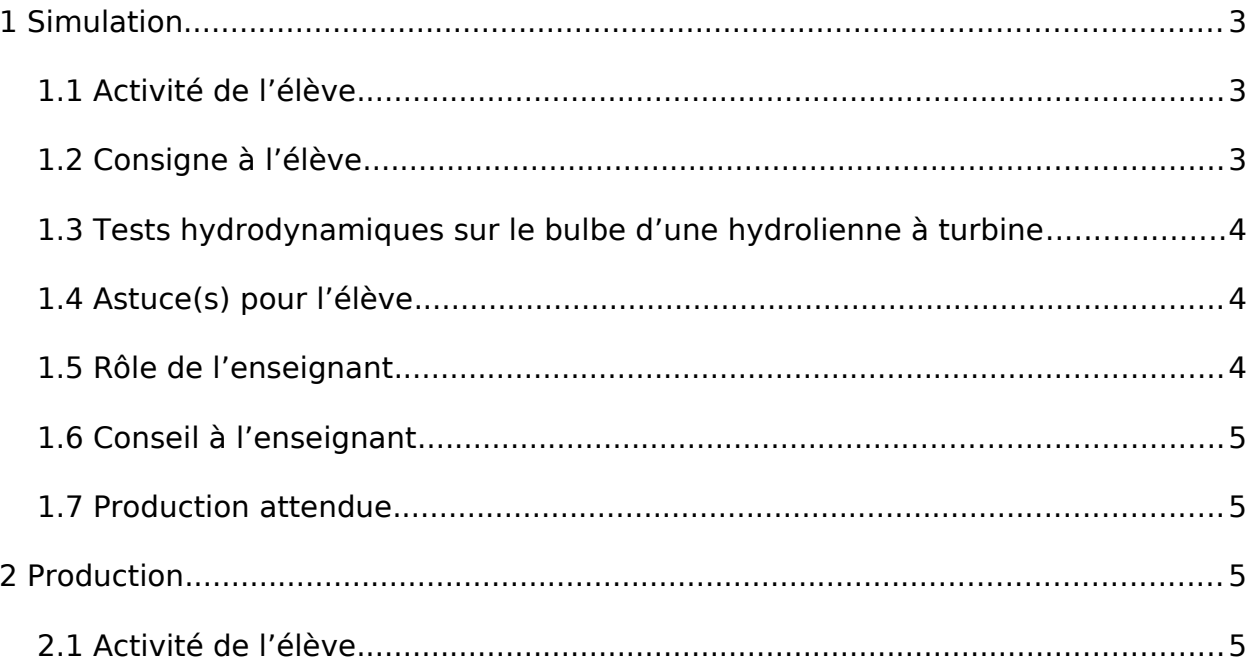

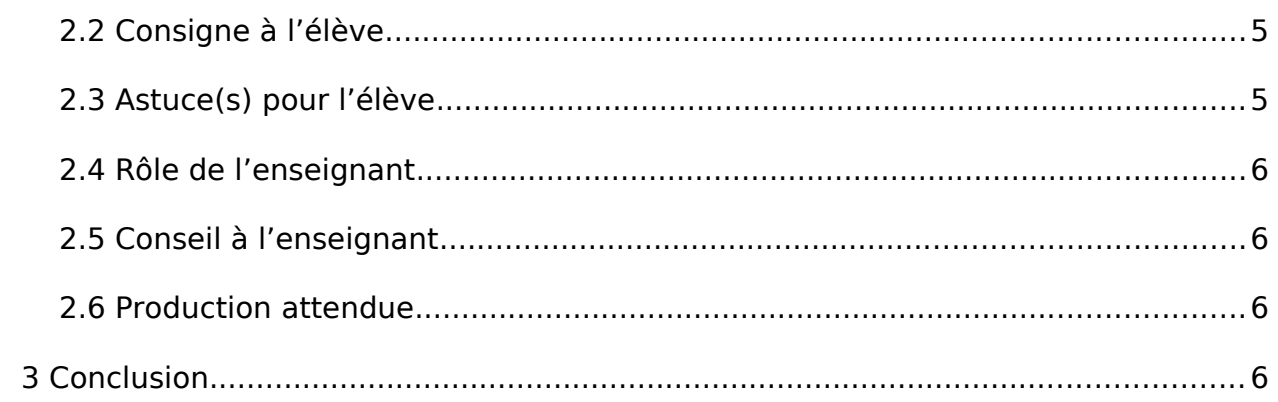

# 1 Simulation

- <span id="page-2-2"></span>• Durée : 15 minutes
- Modalité mixte
- <span id="page-2-1"></span>• Simuler

### 1.1 Activité de l'élève

Dans la phase de conception, le choix des formes utilisées pour modéliser la turbine d'une hydrolienne a une grande incidence sur les performances et le rendement de la machine. Chaque pièce dessinée passe une série de tests de mécanique des fluides. Cette activité propose de visionner les tests hydrodynamiques d'un bulbe d'une hydrolienne. L'élève identifiera le profil (cylindrique ou hémisphérique) qui perturbe le moins la vitesse du courant marin.

### <span id="page-2-0"></span>1.2 Consigne à l'élève

Observez la simulation hydrodynamique sur les bulbes de l'hydrolienne.

En utilisant les échelles de couleurs et le document d'accompagnement, identifiez le profil (cylindrique ou hémisphérique) qui perturbe le moins la vitesse du courant marin.

#### Fichier(s) :

• [Simulation hydrodynamique](https://www.reseau-canope.fr/etincel/system/files/Missionocean/Hydrolienne_Turbine/Documents_accompagnement/Simulation-hydrodynamique.pdf)

<span id="page-3-2"></span>1.3 Tests hydrodynamiques sur le bulbe d'une hydrolienne à turbine

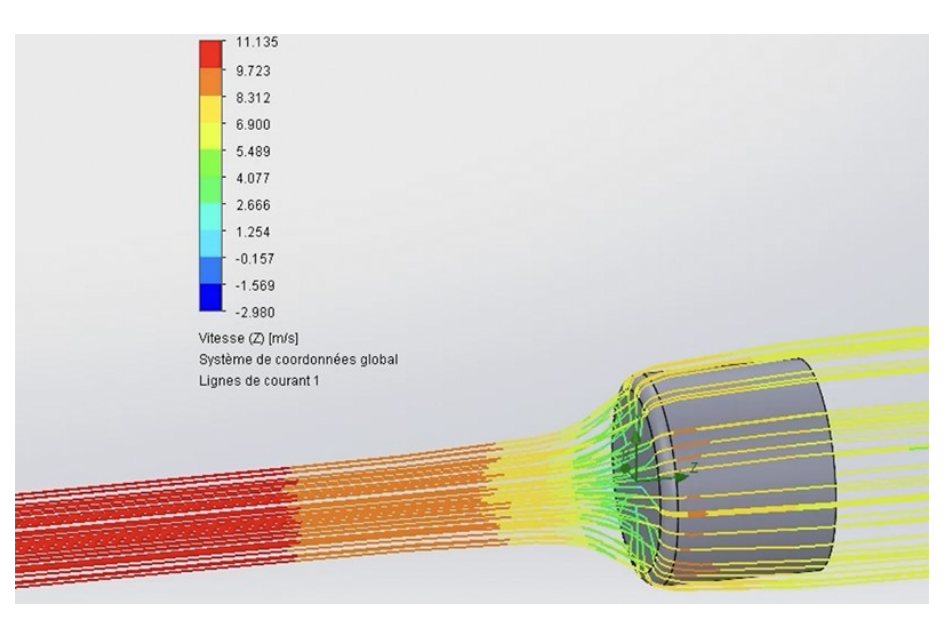

Pour concevoir une hydrolienne performante, il est nécessaire d'effectuer des tests hydrodynamiques. Chaque pièce dessinée fait l'objet de simulations numériques permettant de valider ou non la solution constructive. Cette simulation hydrodynamique, réalisée avec Solidworks Flow Simulation, permet d'interpréter le comportement de l'objet technique dans un écoulement simulant la vitesse des courants marins, et ainsi d'analyser les performances hydrodynamiques de deux types de profils de bulbe de turbine. La lecture est simplifiée par une échelle de couleurs explicite. Cette ressource a été conçue dans le cadre du projet Mission Océan, parcours pédagogique numérique innovant destiné aux élèves de l'enseignement secondaire pour leur permettre d'approfondir leurs connaissances disciplinaires, tout en les sensibilisant aux grands enjeux des océans. Il est produit par La Fondation Dassault Systèmes, le Ministère de l'Éducation nationale, de la Jeunesse et des Sports, l'ONISEP, Réseau Canopé et l'Ifremer.

### <span id="page-3-1"></span>1.4 Astuce(s) pour l'élève

Repérez les différentes couleurs associées à la vitesse d'écoulement du courant marin.

### <span id="page-3-0"></span>1.5 Rôle de l'enseignant

Aider les élèves à interpréter la simulation hydrodynamique.

### <span id="page-4-3"></span>1.6 Conseil à l'enseignant

Télécharger la vidéo en local.

### <span id="page-4-2"></span>1.7 Production attendue

Rapport technique oral (une trace écrite peut être aussi envisagée) : en s'appuyant sur une simulation 3D, l'élève interprète des résultats et en tire des conclusions. Il est capable de valider une solution constructive (de conception). Son argumentation prend appui sur les valeurs affichées sur la simulation (ici la vitesse des courants marins en m/s). Il est en mesure d'interpréter la nature de l'écoulement en fonction des formes constructives proposées (présence de turbulences).

## 2 Production

- <span id="page-4-1"></span>• Durée : 35 minutes
- Modalité mixte
- <span id="page-4-0"></span>• Créer

### 2.1 Activité de l'élève

Il s'agit de réaliser une modélisation du profil du bulbe le plus performant sur logiciel de CAO 3D.

### <span id="page-4-5"></span>2.2 Consigne à l'élève

Au préalable : se familiariser avec l'interface du logiciel de CAO 3D.

Réalisez la modélisation volumique du bulbe de l'hydrolienne en respectant les contraintes dimensionnelles figurant sur le dessin de définition fourni par le professeur (fiche « Modélisation 3D »).

#### Fichier(s) :

<span id="page-4-4"></span>• [Modélisation 3D : comment réaliser une pièce simple ?](https://www.reseau-canope.fr/etincel/system/files/Missionocean/Hydrolienne_Turbine/Documents_accompagnement/Modelisation3D-forme-simple.pdf)

### 2.3 Astuce(s) pour l'élève

Repérez les différentes cotes à respecter avant de commencer le travail de modélisation

### <span id="page-5-3"></span>2.4 Rôle de l'enseignant

Aider les élèves à identifier les cotations qui interviennent dans la modélisation volumique de la pièce manquante. Demander quelle est la forme géométrique finale à concevoir.

### <span id="page-5-2"></span>2.5 Conseil à l'enseignant

Au préalable, faire une démonstration au vidéoprojecteur d'une modélisation 3D (esquisse/bossage-extrusion/congés/révolution...).

### <span id="page-5-1"></span>2.6 Production attendue

Réalisation d'une modélisation volumique simple en respectant les contraintes dimensionnelles mentionnées sur un plan.

## <span id="page-5-0"></span>3 Conclusion

Pour concevoir une hydrolienne performante, il est nécessaire d'effectuer des tests hydrodynamiques. Chaque pièce dessinée fait l'objet de simulations numériques permettant de valider ou non la solution constructive. Dans cette séance, l'analyse des performances hydrodynamiques des deux profils de bulbe de turbine a été simplifiée grâce à une animation utilisant une échelle de couleurs explicite. L'animation hydrodynamique permet d'interpréter le comportement de l'objet technique dans un écoulement simulant la vitesse des courants marins. Ce test permet de choisir une solution constructive plutôt qu'une autre. La modélisation en 3D de cette solution (ici la conception d'un bulbe hémisphérique) permet de comprendre, formaliser, partager, construire, investiguer, prouver...